# **ULUBERIA COLLEGE**

### ULUBERIA, HOWRAH PIN-713315

WEBSITE: www.uluberiacollege.in

## Notice for upload of PROJECTS of 1<sup>st</sup> & 3<sup>rd</sup> SEMESTER Students

All 1<sup>st</sup> and 3<sup>rd</sup> Semester students having subjects: **BENGALI**, **ENGLISH**, **POLITICAL SCIENCE**, **PHILOSOPHY**, **HISTORY** as **GE/CC/LCC subjects**, are requested to upload projects of above mentioned subjects within **10.10.2019** and also requested to follow the following steps for upload:

<u>Step 1:</u> Login to our college website (<a href="https://uluberiacollege.in">https://uluberiacollege.in</a>) and click on <a href="https://uluberiacollege.in/lms/">LMS</a> OR login to <a href="https://uluberiacollege.in/lms/">https://uluberiacollege.in/lms/</a>.

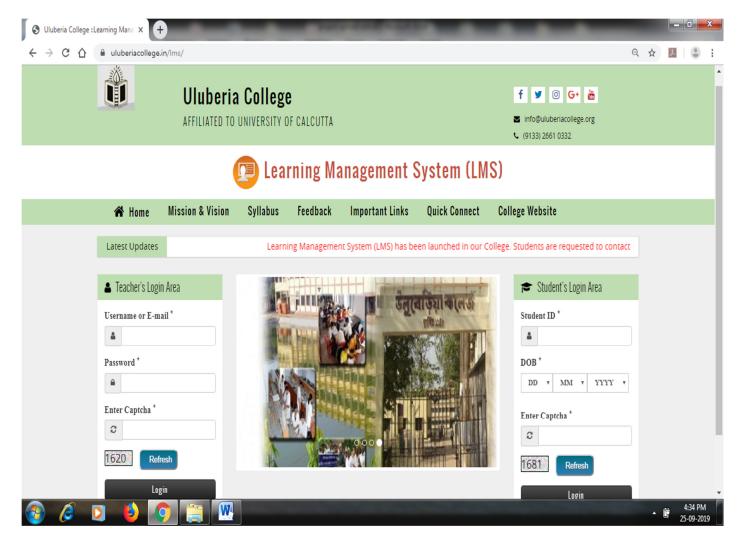

**Step 2:** In the **STUDENT's LOGIN AREA**, login using your **COLLEGE ID AND DATE OF BIRTH.** 

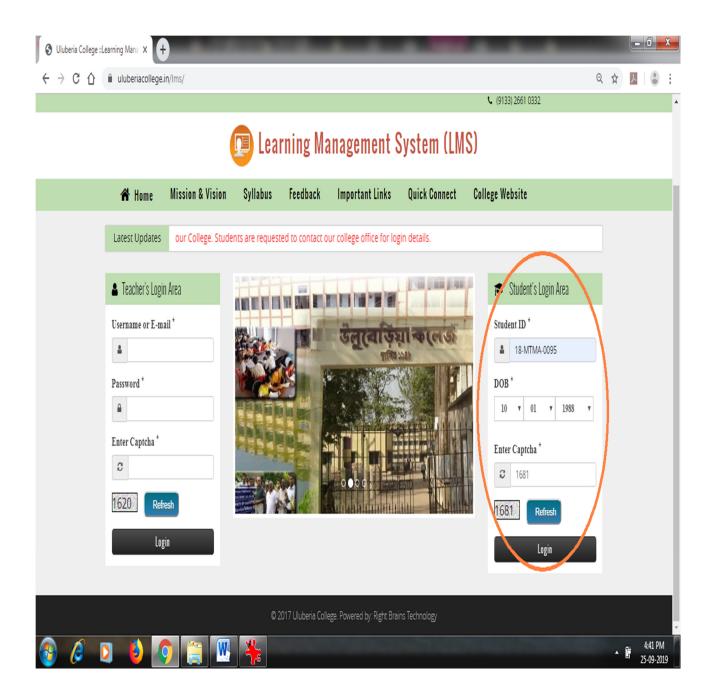

Step 3: You will see following page. ③ Uluberia College - Learning Mana × +  $\leftarrow$   $\rightarrow$  C  $\triangleq$  uluberiacollege.in/lms/student\_home.php Q ☆ Uluberia College - LMS Student Name: MAITRY BHARATI ,Student ID: 19-BAG-1019 ★ Home Latest Updates hed in our College. Students are requested to contact our college office for login details. WELCOME TO ULUBERIA COLLEGE **■** Navigation » Home » Teaching Plan » Question Bank » College Exam Question » University Question » Instructional Materials » PPT Class » Video Lesson » Tutorial Topic » Notification

#### Then click on **TUTORIAL TOPIC**.

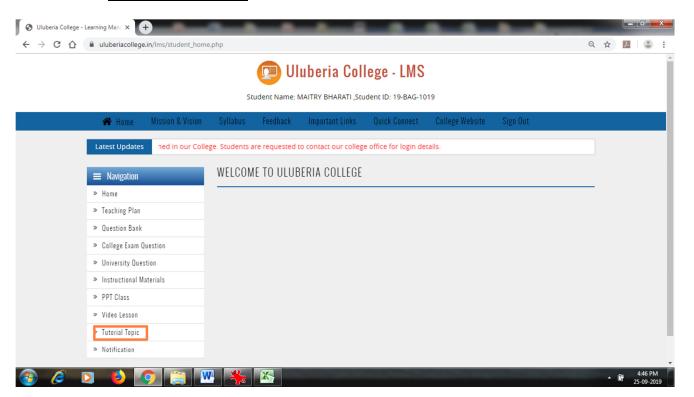

**Step 4**: You will see following page:

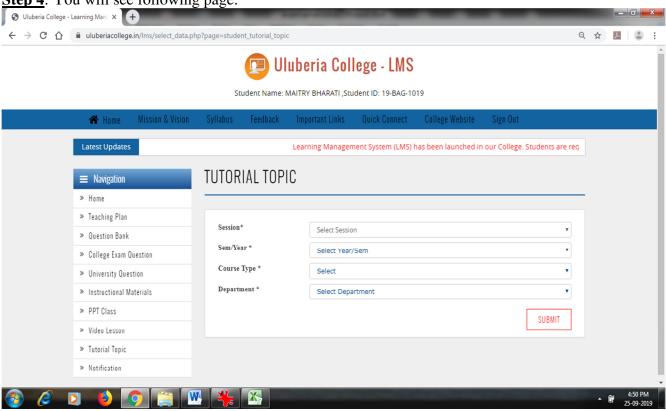

Then select session: 2019-20, Semester: 1<sup>st</sup>/3<sup>rd</sup>, Course type: Hons/General and Dept.: subject of your project and click SUBMIT.

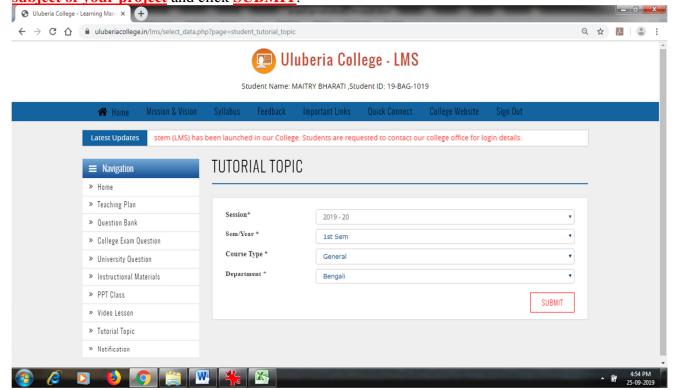

### **Step 5**: Following page will appear:

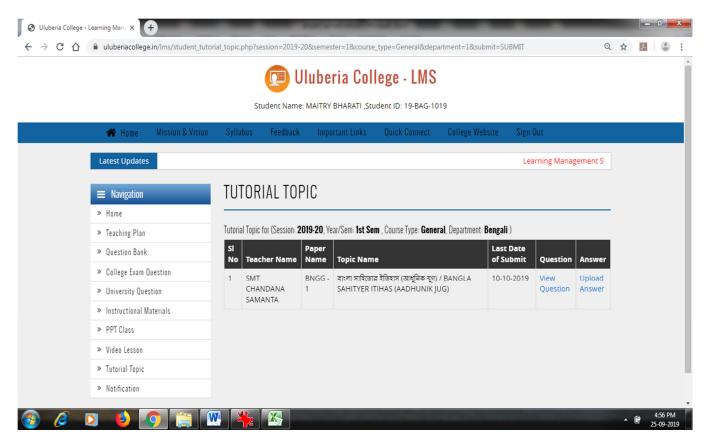

You can see your projects question by clicking on "<u>VIEW QUESTION</u>". To UPLOAD PROJECT, click on "<u>UPLOAD ANSWER</u>".

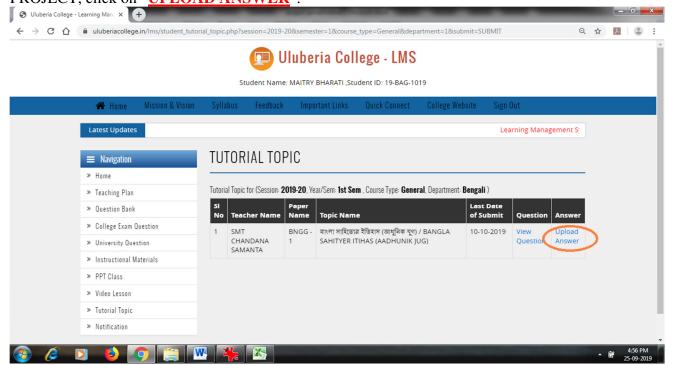

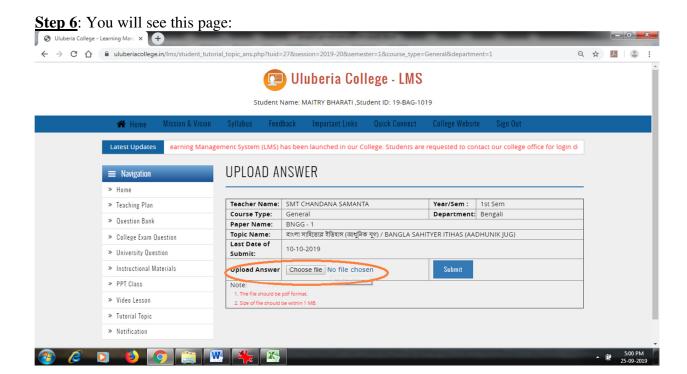

Then click on "<u>CHOOSE FILE</u>" to upload the file. <u>Please note that file should be single file in PDF format only and size of file should be within 1MB</u>. <u>Please use CamScanner app to take picture of the project and if you need to compress your pdf, you can use ilovepdf app/website.</u>

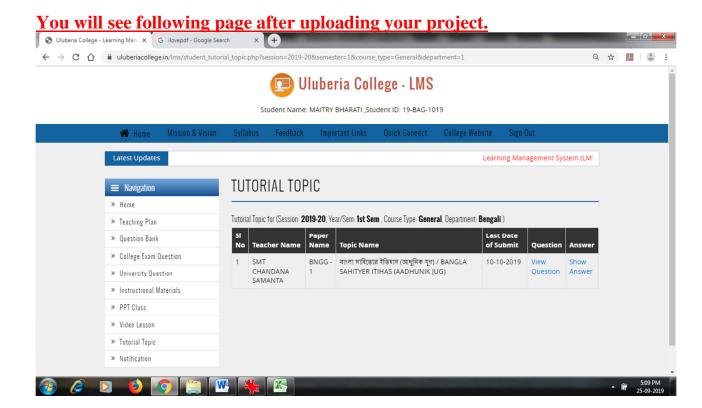